## Logging Into the SRE Coordinator Community

The link that you will use to access the SRE Coordinator Community is (bookmark this for later): <https://youthworks.my.site.com/srecoordinators>

## **First Time Getting Set Up**

When you are first set up as a coordinator you will receive and email containing a link inviting you to join the "SRE coordinators Community".

Click on the link and you will be taken to either the SRE Coordinator Community login page or to create a password to log in.

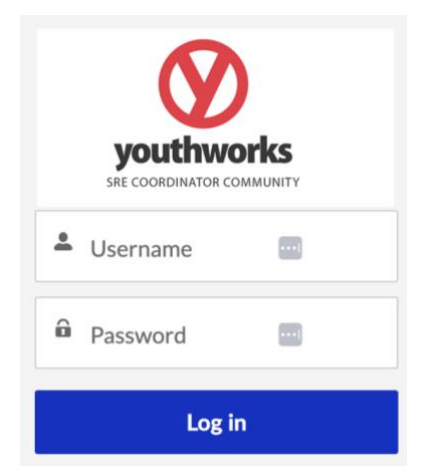

If you already have an account set up with CEP Store

[\(https://www.cepstore.com.au/\)](https://www.cepstore.com.au/) with the same email address, this email and

password will now also work for the SRE Coordinator Community. If you do not remember your password, then clicking on 'forgot password' will update your password for both sites.

If you do not have a CEP Store account, the link in the email will take you through the process to create a password which you can then use to log in to the SRE Coordinator Community. Once you have created this password, the same login information will also work for the CEP Store should you ever wish to purchase material from there.

**Logging in each time you use the SRE Community**

When you need to access your teacher/helper SRE data simply follow the link below and sign into the SRE Coordinator Community.

<https://youthworks.my.site.com/srecoordinators>